Михайленко Василь, учитель фізики НВК «Мишковицька загальноосвітня школа І-ІІІ ступенів – дошкільний навчальний заклад» Великоберезовицької селищної ради, Тернопільської області 4physic@gmail.com

## **Моделювання та дослідження фізичних явищ засобами STEM.**

В умовах стрімкого розвиту інформаційних технологій сучасні учні прагнуть бути не просто слухачами, а активними учасниками освітнього процесу. Нова українська школа в процесі реформування потребує застосування новітніх форм та засобів навчання. Останнім часом трендом освітніх інновацій в Україні є STEM – освіта, що охоплює природничі науки, технології, технічну творчість, математику тощо. Важливим для досягнення позитивних результатів впровадження STEM – освіти належить засобам STEM – навчання.

Засоби STEM – навчання – це сукупність обладнання, ідей, явищ і способів дій, які забезпечують реалізацію дослідно – експериментальної, конструкторської, винахідницької діяльності в освітньому процесі. [1] Одним із таких засобів є апаратнообчислювальна платформа Arduino. Це сукупність електронних пристроїв та програмного забезпечення, що дозволяє людям у всьому світі легко отримувати

доступ до передових технологій, які взаємодіють із фізичним світом. Плата Arduino Uno – центр

великого проєкту Arduino, найпопулярніша і найдоступніша плата,

Pos'em USB Kuonra "Reset"

*Малюнок 1. Структура плати Arduino Uno*

сконструйована на основі мікроконтролера ATmega компанії Atmel *(мал. 1.)*. Остання ревізія плати Arduino Uno R3 створена на основі ATmega328. Саме з неї більшість розробників починають знайомство з платформою завдяки зручному розміру, доступній ціні, а також для неї написана величезна кількість безкоштовних уроків і скетчів<sup>1</sup>. Велику популярність платформа здобула завдяки можливістю використання плат розширення *(шилдів)*, що додають Arduino додаткові функції. Розроблено величезна кількість шилдів від найпростіших, що дозволяють розширити кількість виводів до складних, повноцінних пристроїв.

Розробка, компіляція та завантаження програмного коду в одну з плат Arduino здійснюється у безкоштовному середовищі Arduino IDE, яке можна завантажити на офіційному сайті проєкту [2]. Основою середовища є мова

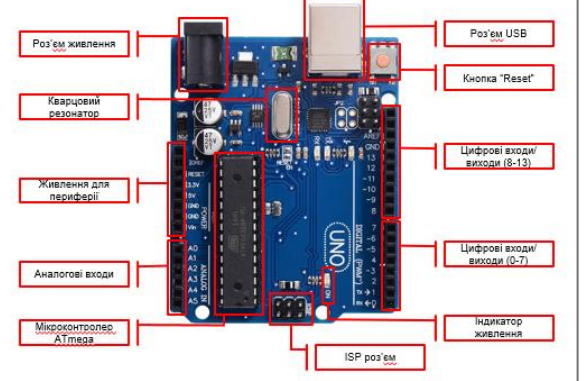

 $1$  Скетч – програма написана для плат Arduino в середовищі програмування Arduino IDE.

програмування Proccesing/Wiring, що насправді є звичайною  $C++$ , яка доповнена простими та зрозумілими функціями для керування портами вводу/виводу.

Структура програмного коду для Arduino складається щонайменше з двох обов'язкових частин – функцій setup() і loop(). Перед функцією setup() оголошують змінні та приєднують бібліотеки. Вона виконується лише раз після старту, або перезавантаження плати Arduino та використовується для встановлення режимів роботи портів вводу/виводу, ініціалізації змінних та інших підготовчих процедур. Функція loop() це безперервний цикл. Всі команди, що в її тілі написані повторюватимуться постійно аж до вимкнення плати від живлення. Ця функція виконує основну роботу поки плата Arduino працює. Проте, не будемо вдаватися до теорії написання програмного коду на C++, так як це тема не однієї статті чи книги, та й у рамках даного матеріалу навряд чи можливо повністю розкрити основи програмування мікроконтролерів.

Можливості застосування Arduino є досить широкими. На уроках фізики дану платформу можна використовувати як набір для вивчення електричних, теплових, звукових, світлових явищ тощо. Дослідження швидкоплинних процесів, коливального і обертального рухів, а також конструювання вимірювального та лабораторного обладнання. Конструювання таких пристроїв дозволяє розв'язати цілий ряд фізичних задач.

Дослідницькі задачі з фізики можна розділити на два типи – аналітичні та конструкторські. Розв'язання задач першого типу передбачає побудову учнями абстрактних моделей з теорії фізики для пояснення спостережуваного факту або явища. Такі завдання спрямовані на активізацію самостійного опрацювання нової інформації, відтворення наочних та чуттєвих образів предметів через експеримент, розвиток в учнів інтуїтивного, логічного, образного, абстрактного видів мислення. Розв'язання конструкторських задач передбачає перехід від абстрактних моделей до нових фактів дійсності за рахунок застосування набутих знань при побудові приладів та пристроїв. [7]

Розвиток сучасного освітнього середовища для вивчення фізики можна

визначити як епоху створення цифрових лабораторій, що складаються з різного виду давачів та пристрою опрацювання даних. На основі Arduino також можна створювати такі комплекси. Прикладом такого обладнання є ультразвукова лінійка, що сконструйована під час занять гуртка

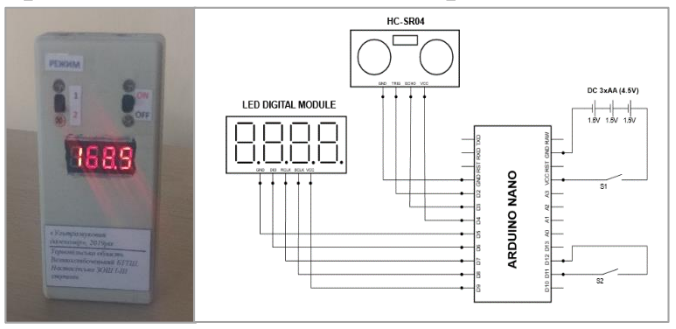

*Малюнок 2. Ультразвукова лінійка.*

«Радіоелектронне конструювання». В основі пристрою Arduino nano та давач відстані HC-SR04 *(мал. 2).* Він дозволяє вимірювати відстань від передньої або задньої панелі та відображати відстань до об'єкта на знаковому індикаторі.

Також, як приклад, розглянемо задачу на знаходження швидкості поширення звукової хвилі в повітрі. Як відомо механічні хвилі мають властивість відбивання від перешкод і поширюються в повітрі зі швидкістю близько 340 $\frac{M}{c}$ ;

Для конструювання установки вимірювання швидкості ультразвуку ми використали ультразвуковий давач

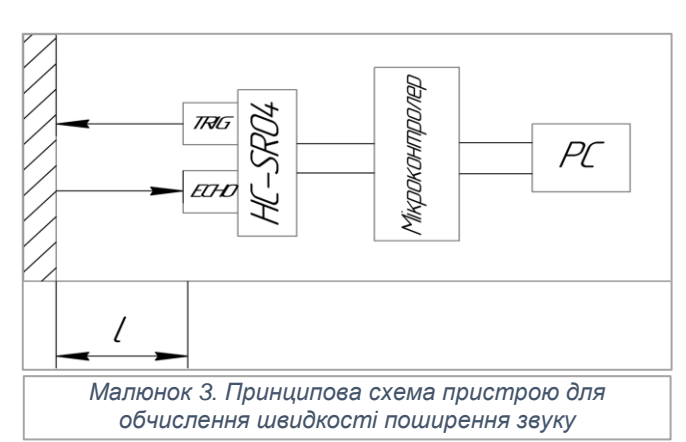

відстані HC-SR04, що працює на частоті 40 кГц, віддалений від відбиваючого екрана на відстань *l* та під'єднаний до мікроконтролера, що в свою чергу з'єднаний з комп'ютером (*мал. 3*).

В давача відстані є модуль *TRIG,* який генерує ультразвукові хвилі і *ECHO,*  що фіксує відбиті хвилі. Сам давач нічого не розраховує самостійно, а лише видає імпульс певної тривалості. Усі розрахунки необхідно проводити в мікроконтролері. Код програми, у спрощеному вигляді, працює наступним чином: при активації виводу *TRIG* запускається таймер і починається відлік часу, як тільки на виводі *ECHO* з'являється відбитий сигнал, значення часу таймера у мікросекундах заноситься у змінну. Виводимо значення змінної в монітор порту Arduino IDE, що є часом поширення хвилі до екрана і назад та опрацьовуємо результати.

Для розрахунку швидкості звуку у кожному досліді визначаємо середнє значення часу зі ста замірів  $t_c = \frac{\sum_{i=1}^{100} t_i}{100}$  $\frac{i=1}{100}$  та підставляємо у вираз  $v = \frac{2l}{1.38}$  $t_c$ .10<sup>-6</sup> де, швидкість звуку, 2*l –* подвоєна відстань від давача до відбиваючого екрана,  $t_c$  –

*Малюнок 4. Пристрій для вимірювання швидкості звуку*

середнє значення часу кожного досліду в мікросекундах. Ми провели 6 дослідів по 100 замірів часу у яких *l* в діапазоні від 0,1 до 0,6 м. (*мал. 4*) Температура приміщення 19,5 °С, атмосферний тиск 99,3 кПа. При обчисленні і врахуванні похибок отримали числове значення швидкості звуку, що становило:

$$
v = 342 \pm 1 \frac{M}{c}.
$$

Ще одним прикладом конструювання вимірювального обладнання є устаткування для обчислення маси атома міді.

Розглянемо електроліз сульфату міді  $(CuSO<sub>4</sub>)$ , в який ми помістили два мідних електроди катод та анод. *(мал. 5)* Йони міді  $Cu^{2+}$  – катіони водного розчину мідного купоросу  $\mathcal{C}u^{2+} \mathit{SO}_4^{2-}$  будуть рухатися до негативного мідного негативного електрода – катода «-» (мідний електрод, що під'єднаний до негативного полюса джерела струму). Осідаючи на електроді, вони будуть нейтралізуватися електронами катода, а відтак там буде виділятися чиста мідь. Негативні ж йони (аніони)  $SO_4^{2-}$  – кислотні залишки, будуть рухатися до мідного електрода – анода «+» (він під'єднаний до позитивного полюса джерела струму), і після нейтралізації на аноді знову вступатимуть в хімічну реакцію:  $Cu + SO_4 \rightarrow CuSO_4$ . Знову утворюється мідний купорос, який після дисоціації у воді відновить кількість йонів, а отже, струм буде

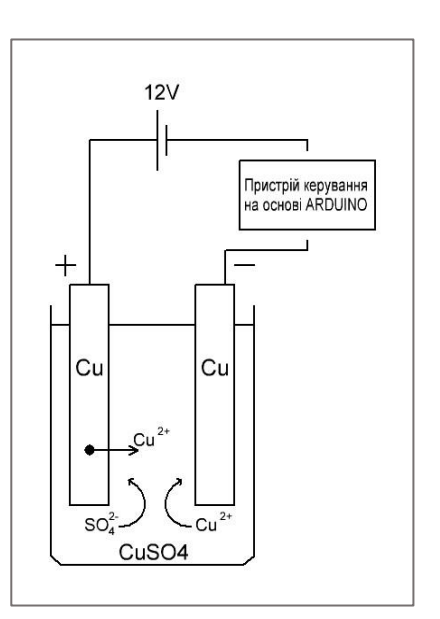

*Малюнок 5. Електроліз сульфату міді*

постійним. Таким чином, кількість мідного купоросу в розчині не буде змінюватись, тобто в результаті електролізу відбувається перенесення міді з анода на катод. Після повного розчинення мідного анода електроліз припиниться.

Отже, знаючи різницю мас катода, або анода  $\Delta m = m_2 - m_1$  між початковою та кінцевою масами електродів та кількість атомів  $N$ , що пройшли через електроліт можемо обчислити масу одного атома міді  $m_0$ .

$$
m_0 = \frac{\Delta m}{N}
$$

Для обчислення кількість атомів, які пройшли через електроліт, знайдемо відношення сумарного заряду, що пройшов через поперечний переріз провідника, до подвоєного елементарного заряду тому, що мідь двовалентна і кожен її атом спочатку втратив, а потім набув два електрони.

$$
N=\frac{q}{2e}
$$

Тепер згадаємо означення сили струму із курсу фізики 8 класу. Сила струму – це фізична величина, що дорівнює відношенню заряду, що пройшов через поперечний переріз провідника до часу його проходження, тобто  $I = \frac{q}{l}$  $\frac{q}{t}$ . Звідси одержимо, що сумарний заряд можна обчислити, як добуток сили струму на час.

$$
q = I \cdot t
$$

Проблема у тому, що за допомогою Arduino ми не можемо напряму виміряти значення сили струму. Проте, можемо досить точно виміряти напругу на аналоговому виводі. Для цього у платформі передбачено внутрішнє джерело опорної напруги номіналом 1,1V, яке можна конфігурувати за допомогою функції analogReference(). Знаючи значення напруги та маючи фіксований опір на виводі, із закону Ома для ділянки кола  $I = \frac{U}{R}$  $\frac{p}{R}$  розрахуємо силу струму.

Врахувавши вище сказане, та підставивши вирази ми отримали формулу для обчислення маси атома міді.

$$
m_0 = \frac{\Delta m 2e}{q},
$$

де  $e = 1.6 \cdot 10^{-19}$ Кл. Наведемо принципову схему дослідного обладнання. *(мал. 6)*

Під час виконання роботи зібрано та

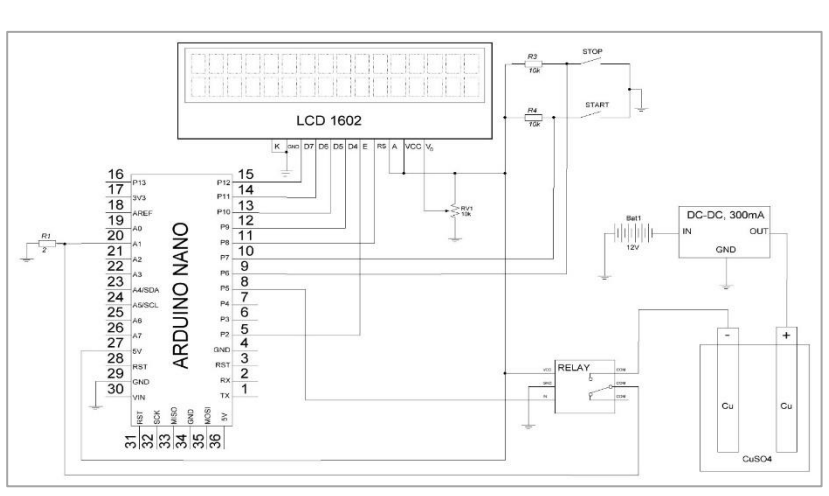

*Малюнок 6. Принципова схема дослідного устаткування*

проаналізовано інформацію про історичні аспекти становлення молекулярно – кінетичної теорії будови речовини, основи роботи та програмування мікроконтролерів. Створено пристрій, що дозволяє отримати дані для обчислення маси атома міді. Використання даного устаткування дало можливість отримати значення величини  $m_0 = 63{,}72$  a.o.m. із абсолютною похибкою вимірювання  $\Delta m_0 = 0.15$  а. о. м. та відносною похибко  $\varepsilon_{m_0} = 0.23\%$ , що з високою точністю підтвердило числове значення маси атома міді отримане з таблиці Д. І. Менделєєва.

Використання Arduino в процесі вивчення фізики не обмежується конструюванням вимірювальних приладів. Мікроконтролери широко використовують і у сферах автоматизації різних процесів. Автоматизація — це напрям розвитку техніки й технологій, що характеризується звільненням людини не тільки від фізичної праці, пов'язаної з виробничими процесами, а й від оперативного керування відповідними механізмами.[4] Проте не усі галузі виробництва та побуту на даний час автоматизовані. Так, наприклад, у нашій школі є цілий ряд процесів які можна було б автоматизувати. Одним з таких процесів є увімкнення шкільного дзвоника в заданий час, що є сигналом перерви чи уроку. Більшість шкіл нашої держави не обладнані такими автоматами. Та й

на ринку їх не велика кількість. Тому виникла ідея реалізувати даний STEMпроєкт у нашій школі. *(мал. 7)*

Пристрій має такі можливості роботи:

✓ задавання часу та дати за допомогою кнопок керування;

✓ увімкнення електромагнітного реле в заданий час;

✓ відображення часу та дати на рідкокристалічному дисплеї.

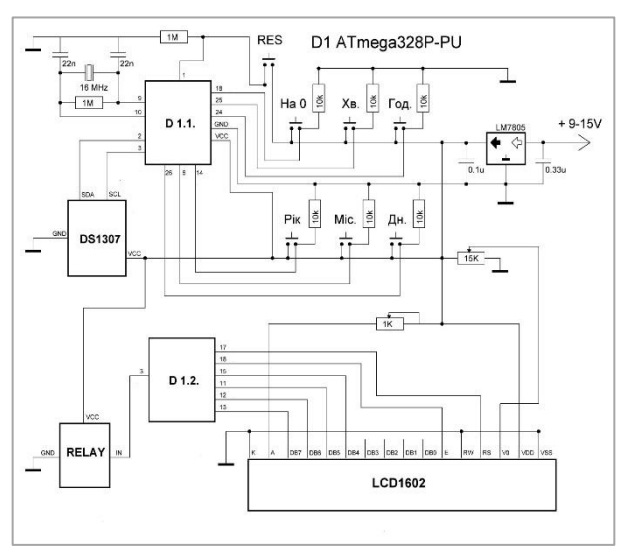

*Малюнок 7. Принципова схема пристрою керування шкільним дзвоником*

 Працює пристрій наступним чином. *(мал. 8)* Після його увімкнення відбувається зчитування дати та часу з модуля DS1307. Ці дані заносяться у відповідні змінні у коді програми та відображаються на дисплеї. Для

встановлення дати та часу використовують кнопки налаштування. Монтаж радіоелементів здійснювався на друкованій платі. Модулі електромагнітного реле, годинника DS1307, рідкокристалічного дисплея LCD 1602 приєднувалися до основної плати пристрою. Живлення забезпечується блоком живлення постійної напруги на 9V. Також для того, щоб зберегти налаштування часу та дати після кожного перезавантаження чи вимикання на модулі часу DS1307 встановлений гальванічний елемент *Малюнок 8. Пристрій керування шкільним*  формату CR2032.

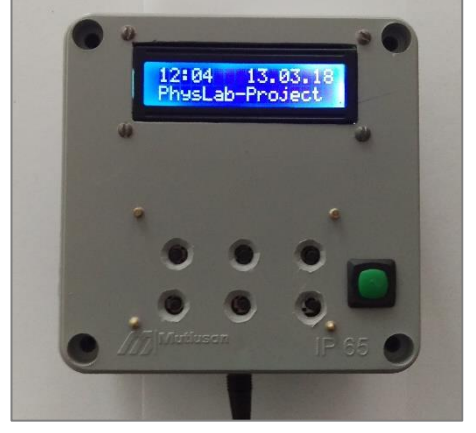

*дзвоником*

Важливим напрямком застосування засобів STEM – навчання є робототехніка. Робототехніка − прикладна наука, що займається розробкою автоматизованих технічних систем. Орієнтована на створення роботів і робототехнічних систем, призначених для автоматизації складних технологічних процесів і операцій, у тому числі для заміни людини при виконанні важких і небезпечних робіт. [5] На сьогоднішній день робототехніка вже виділена в окрему галузь, оскільки автоматизація досягла такого рівня, при якому технічні об'єкти використовуються не тільки при обробці різних предметів, а й починають виконувати обслуговування і планування. Інтенсивне застосування роботів в побуті, на виробництві, у воєнній промисловості вимагає від користувачів володінням сучасними знаннями в галузі управління роботами. Це дозволить використовувати інтелектуальні, безпечні та більш сучасні автоматизовані системи. [6]

На заняттях гуртка проектуємо та конструюємо роботів на основі Arduino, що дає можливість дітям поринути у світ мікроелектроніки та робототехніки. *(мал. 9)* 

Під час занять учні навчаються самостійно здобувати знання,

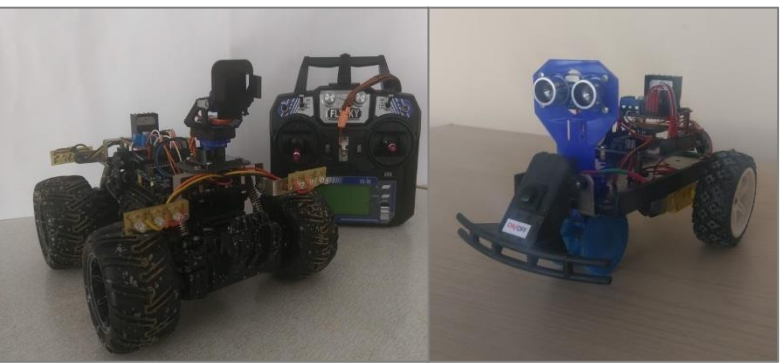

*Малюнок 9. Роботи на основі Arduino*

розвивають навички самоорганізації, формують адекватну самооцінку, розвивають навички мовленнєвої культури: написання текстів, ведення бесіди та інші форми комунікативного впливу, потребу у самоосвіті, цікавість до пізнання. Здобувають навички командної роботи, критичного мислення та усвідомленої відповідальності за власні рішення.

## **Список використаних джерел:**

- 1. Засоби та обладнання STEM. [Електронний ресурс] Режим доступу: <https://imzo.gov.ua/stem-osvita/zasobi-ta-obladnannya-stem>
- 2. Офіційний сайт проєкту ARDUINO. [Електронний ресурс]. Режим доступу: <https://www.arduino.cc/>
- 3. Петин В.А. Проекты с использованием контроллера Arduino. 2 изд., перераб. и доп. – СПб.: БХВ – Петербург, 2015. - 464 с
- 4. Гащак В.М. Трудове навчання (технічні види праці) : підруч. для 9-го кл. загальноосвіт. навч. закладів Киів : Генеза, 2017. – 232с. : іл.
- 5. Робототехніка. Штучний інтелект. [Електронний ресурс] Режим доступу[:](https://chg.dcz.gov.ua/publikaciya/robototehnika-shtuchnyy-intelekt) <https://chg.dcz.gov.ua/publikaciya/robototehnika-shtuchnyy-intelekt>
- 6. Навчальні програми з позашкільної освіти. Науково-технічний напрям / за ред. Шкури Г. А., Ніколайко Н. Ю., – К. : УДЦПО, 2018. – В. 3. – 117 с
- 7. Мельник Ю. С. Задачі прикладного змісту з фізики у старшій школі / Ю.С. Мельник // Навчально-методичний посібник. – К.: Педагогічна думка, 2013.  $-120$  c.